# **Cookies Notice**

#### **Introduction**

Cookie Notice extension for magento2 allows store owners to display cookie notification in the popup window to accept the cookie used by your website.

It is used to create a unique cookie notice and activate it on the frontend to read the privacy policy and grant their acceptance for the cookie policy.

## **Displayed In Frontend:**

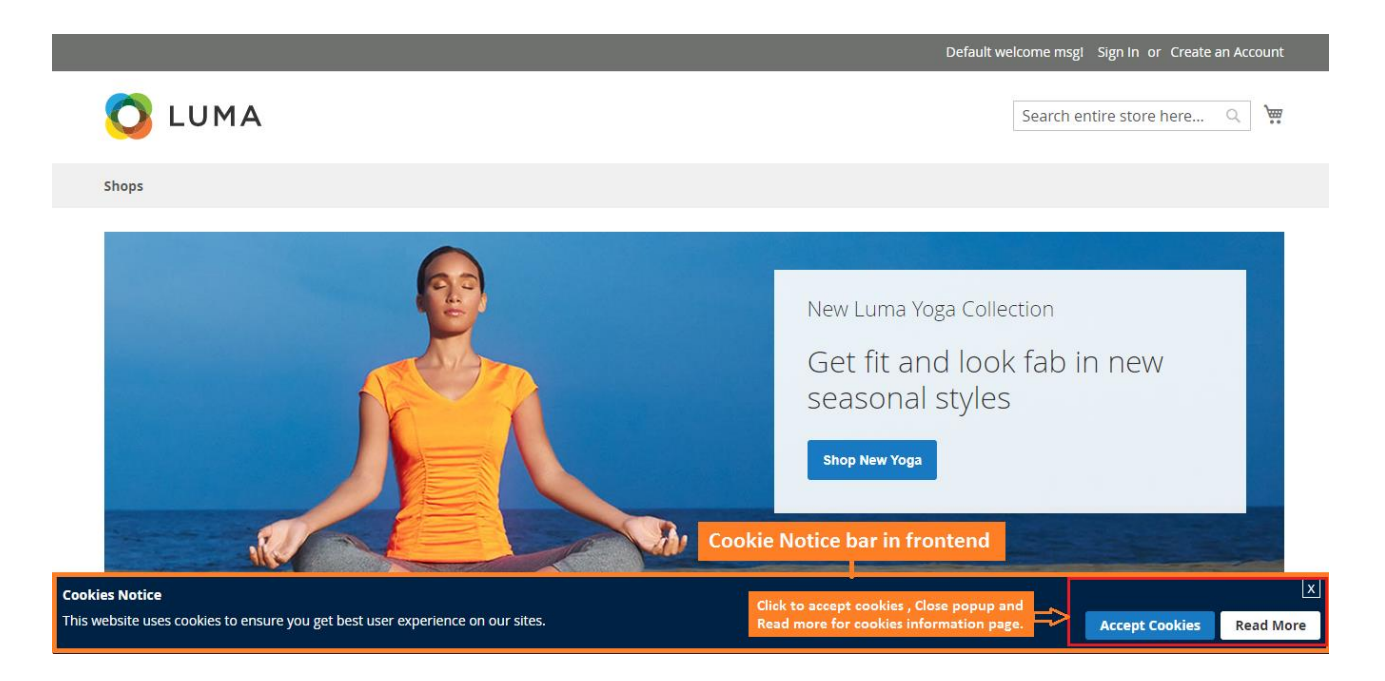

The cookie notice bar will be displayed on the frontend like this:

# **How to Configure:**

Login to Admin:

Admin ➔ Stores ➔ Configuration

Under the SWT  $\rightarrow$  Cookie Notice  $\rightarrow$  Configuration

# **Configuration**

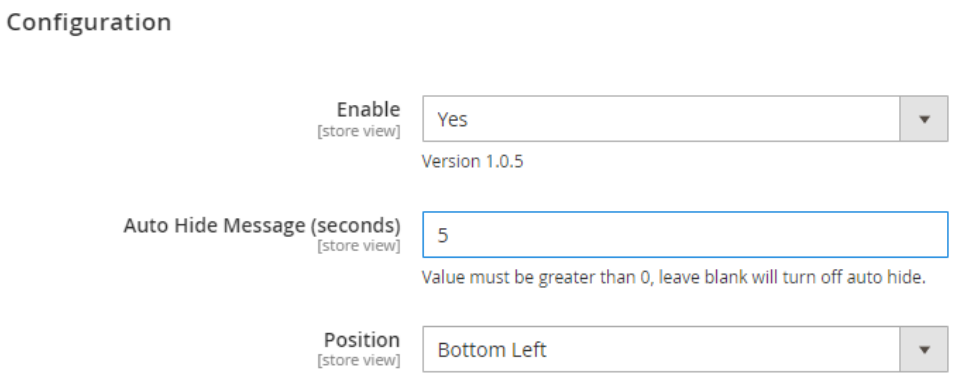

 $\odot$ 

**Enable –** You can enable/disable extension

**Auto Hide Message (seconds) –** Enter a number to set the duration that the cookie notice is displayed. When the time is over, the notification is hidden automatically.

**Position –** Select an option (Bottom Left, Top Left, Bottom Right, Top Right) to set the position of the notice bar to be shown in your website pages.

# **Notice Message Configs:**

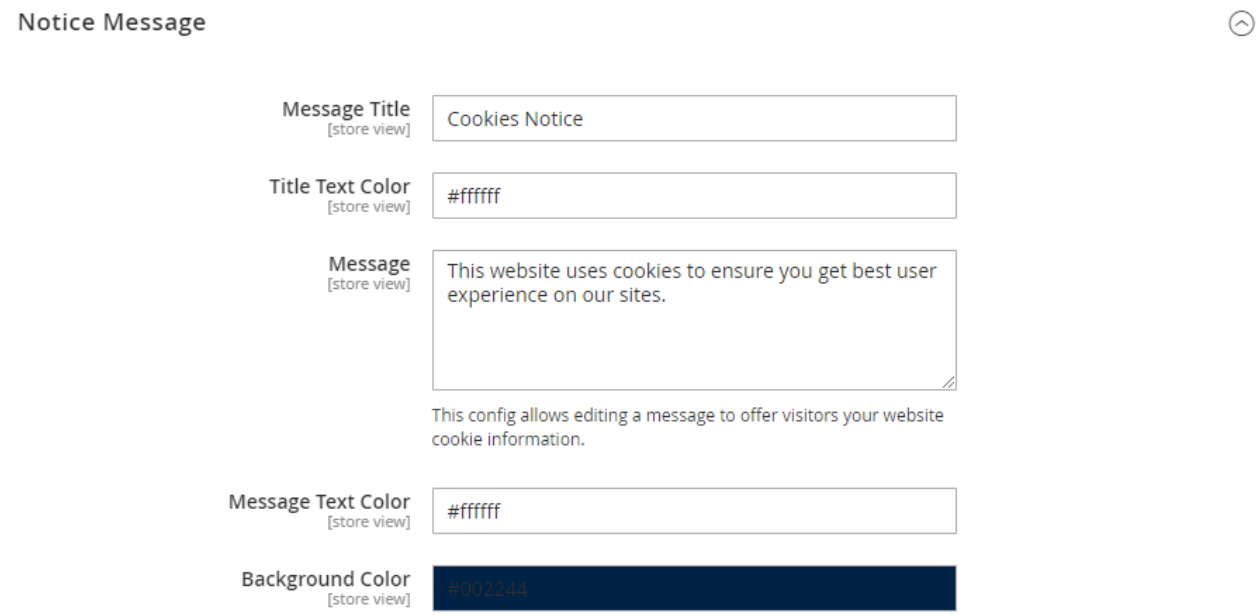

**Message Title –** You can edit title for notice.

**Title Text Color –** Select color text for Message Title.

**Message –** Message for information about your website cookies.

**Message Text Color –** Select color for cookie message text.

**Background Color –** Select background color for cookie notification.

## **Accept Button Configs:**

#### **Accept Button**

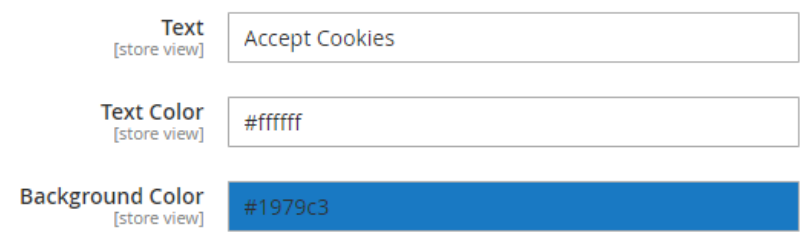

**Text –** Text for accept cookie button.

**Text Color –** Select color for text on cookie accept button.

**Background Color –** Select background color for accept cookie button.

## **More Information Button Configs**

**More Information Button** 

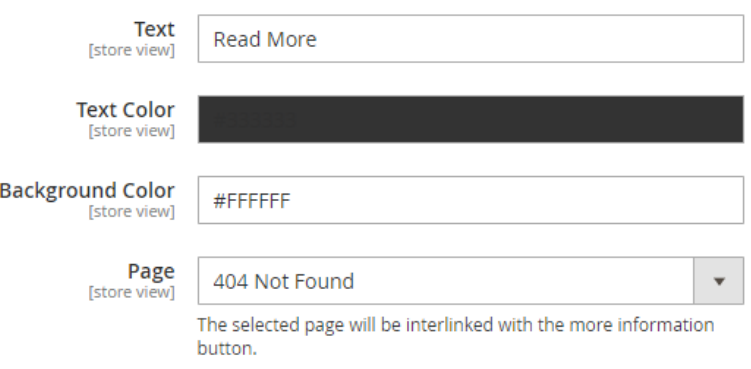

**Text –** Edit text on Read More button.

**Text Color –** Select color for the text on Read More button.

**Background Color –** Select color for Read More button background.

**Page –** Select page to be linked with Read More button.

# **Custom Style Configs**

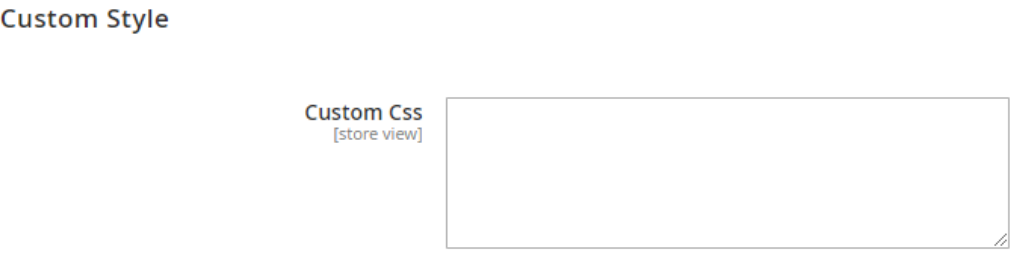

**Custom Css –** Customize CSS for the cookie notice bar to make it more visual.